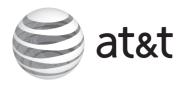

# **Quick start guide**

MS2085 4-Line Small Business Main Console

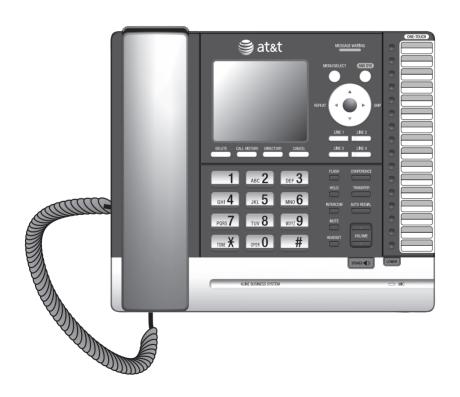

# Parts checklist

Your telephone package contains the following items. Save your sales receipt and original packaging in the event warranty service is necessary.

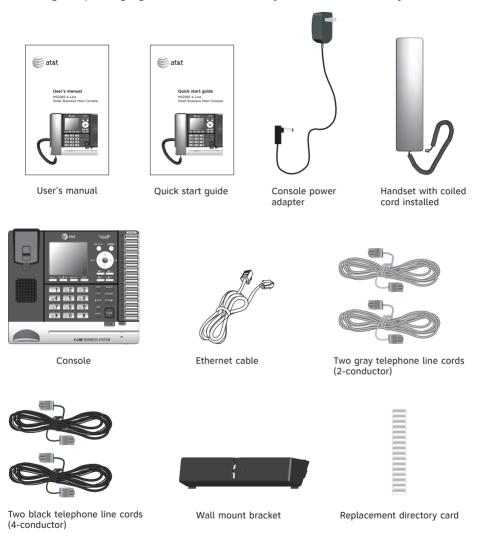

This quick start guide provides you with the basic installation and setup instructions.

You may refer to the user's manual provided in the product package for complete installation and operation instructions, or you can download the manual from **www.telephones.att.com/manuals**.

For customer service or product information, visit our website at **www.telephones.att.com** or call **1 (800) 222-3111**. In Canada, dial **1 (866) 288-4268**.

# Quick start guide

# MS2085 4-Line Small Business Main Console

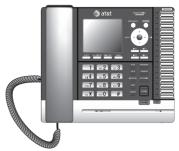

# Table of contents

| Getting startedQuick reference guide                                                                                                    | B. Join a Intercom Make an i extension Answer a End an in Answer a an interco One touch. Assign a To dial a                                                                                                    |
|----------------------------------------------------------------------------------------------------|----------------------------------------------------------------------------------------------------|
| Telephone settings                                                                                                    | Create dire                                                                                                    |
| Telephone setup       11         Ringer volume       11         Ringer tone       11         Set date/time       12         LCD language       12         Telephone operation       13         Making and ending a call       13         On hook dialing (predialing)       13         Answering a call       13         Temporary ringer silencing       13         Options while on calls       14         Call waiting       14         Volume control       14         Redial       15         To view the 10 most recently dialed numbers       15         To redial a number       15         Conference call       16         A. Inviting parties using | Search dire Search by Display di  Caller ID Caller ID op Review th Dial a cal Save a ca directory. Delete en  Answerir Auto attend Auto attend Auto at |

| B. Join a call in progress                        |    |
|---------------------------------------------------|----|
| ntercom                                           | 18 |
| Make an intercom call to an extension             | 10 |
| Answer an intercom call                           |    |
| End an intercom call                              |    |
| Answer an incoming call during                    | 0  |
| an intercom call                                  | 18 |
| One touch                                         | 19 |
| Assign a one-touch entry                          |    |
| To dial a one-touch entry                         | 20 |
| Directory                                         |    |
| Create directory entries                          | 21 |
| Create a new directory entry                      |    |
| Search directory                                  |    |
| Search by name                                    |    |
| Display dial                                      |    |
| Caller ID                                         |    |
| Caller ID Caller ID operation                     | 24 |
| Review the caller ID information.                 |    |
| Dial a call history entry                         |    |
| Save a caller ID entry to the                     | ∠¬ |
| directory                                         | 24 |
| Delete entries                                    |    |
| A                                                 |    |
| Answering system                                  | 20 |
| Auto attendant setup<br>Record the auto attendant | 26 |
| announcement                                      | 26 |
| Auto attendant operation                          |    |
| Auto attendant (AA) flow chart                    |    |
| Answering system operation                        |    |
| Message playback                                  |    |
| Ontions during playback                           | 28 |

# Quick reference quide

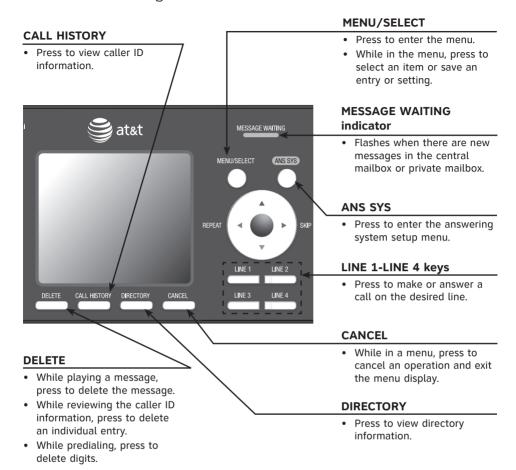

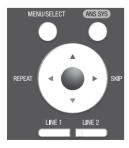

#### **Navigation keys**

- While in menus, press ▲ or ▼ to scroll through the menus, highlight items or change settings. Press ►/SKIP to enter the highlighted item, or press ◀/REPEAT to return to the previous menu.
- While playing back messages, press 

  ✓/REPEAT to repeat the message, or press 
  ✓/SKIP to skip to the next message.

# Quick reference quide

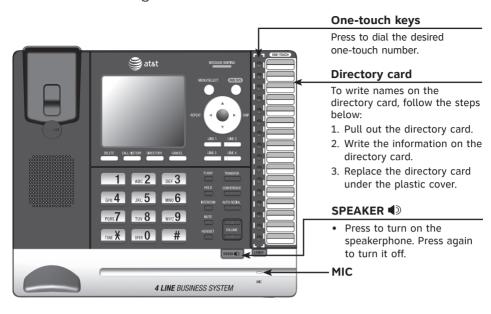

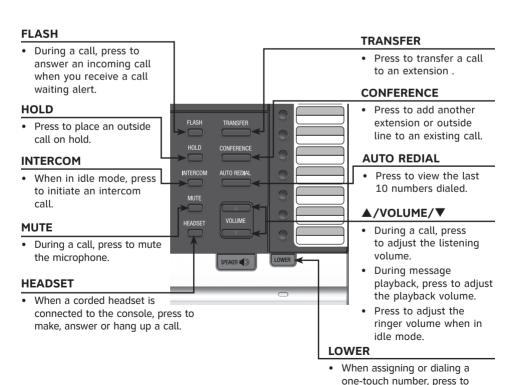

switch to the lower location (the second 16 locations) of a

one-touch key.

# Quick reference quide

# Main menu

The > symbol highlights a menu item.

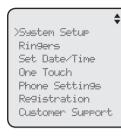

#### Main menu

- System Setup
- Ringers
- Set Date/Time
- One Touch
- · Phone Settings
- Registration
- · Customer Support

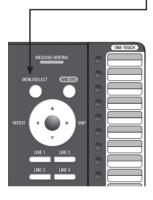

## Using menus

- Press MENU/SELECT to show the main menu.
- Press ▲ or ▼ to scroll through menu items.
- Press MENU/SELECT or press ►/SKIP to select a highlighted menu item.
- Press MENU/SELECT to save changes.
- Press CANCEL to cancel an operation, exit the menu display or return to the idle screen.

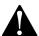

Make sure you plug in all telephone lines and the Ethernet cable before powering up the console.

1. Plug the end of the coiled handset cord into the ( jack on the left side of the telephone. >

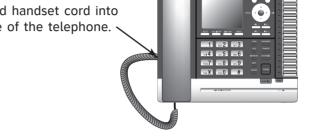

2. Lift the kickstand as the arrows indicate below to release it from the groove. There are seven pairs of grooves designed to hold the console at different angles for optimum visibility.

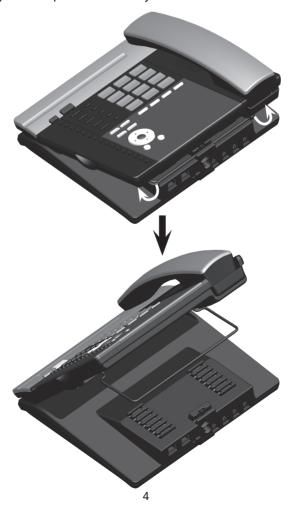

3. Snap the kickstand into the desired grooves until it locks into place.

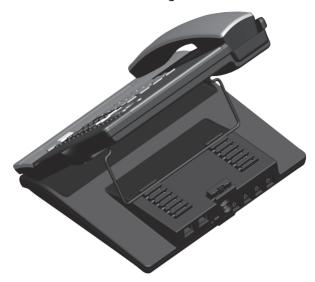

- 4. Install the telephone lines. Plug one end of telephone line into the telephone jack at the back of the console. Plug the other end of the telephone line into the telephone wall jack. If you subscribe to high-speed Internet service (DSL digital subscriber line) through your telephone lines, you must install a DSL filter between the telephone line cord and telephone wall jack. The filter prevents noise and caller ID problems caused by DSL interference. Please contact your DSL service provider for more information about DSL filters.
- 5. Make sure your router is connected to the Ethernet network. Plug one end of the Ethernet cable into the Ethernet jack (%) at the back of the console, and plug the other end into the router.
- Plug the power adapter into an electrical outlet not controlled by a wall switch.

#### IMPORTANT INFORMATION

- Use only the power adapter supplied with this product. To order a replacement power adapter, visit our website at www.telephones.att.com, or call 1 (800) 222-3111.
   In Canada, dial 1 (866) 288-4268.
- The power adapter is intended to be correctly oriented in a vertical or floor mount position. The prongs are not designed to hold the plug in place if it is plugged into a ceiling, under-the-table or cabinet outlet.

# Option 1: To connect four single line wall jacks

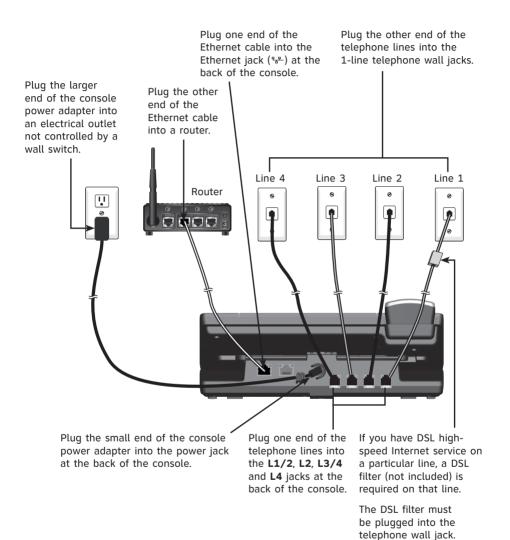

**NOTE:** If you are installing less than four telephone line cords to the console, plug the telephone line cords starting from the **L1/2** jack. Avoid having unoccupied telephone jack between other occupied telephone jacks.

# Option 2: To connect two 2-line wall jacks

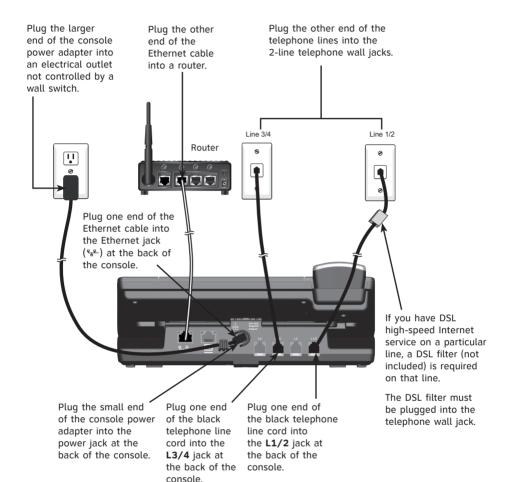

# Console installation (system telephone)

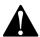

If you want to use the console as a stand-alone telephone, skip to the next page for installation instructions

It takes at least one minute for the console to start up the system and the screen displays **Booting...** during startup. The screen displays **Is this Console going to register MS2015 Desksets? 'SELECT': Yes 'CANCEL': No.** Press **SELECT**. The screen shows **Console is in system mode.** 

The console is set to obtain the IP address automatically by default. The screen displays **Obtaining IP from DHCP server Please wait...** when the console is obtaining the IP from the router. When an IP is obtained, the screen displays **IP obtained: XXX.XXX.XXXX Please set an extension number to this phone.** 

If the console cannot obtain IP address automatically, it displays No IP assigned. Check network. and then the Network setup menu. You need to enter the IP address manually under the Set static IP menu. See For installation with use of MS2015 deskset in the system - set static IP section in the user's manual for details.

#### To set an extension number:

- When the console displays IP obtained: XXX.XXX.
   X.XXX Please set an extension number to this phone, press MENU/SELECT.
- Press ◀/REPEAT or ►/SKIP to choose the desired extension number.
- 3. Press **MENU/SELECT** to save.
- 4. The console displays **Please wait...** and then **Starting...** It takes a while for the system to finish the startup and the console enters idle screen when the startup is done. The console is named **Console** by default.
- 5. Wait for approximately one minute for console to synchronize, then lift the handset. If you hear a dial tone, the installation was successful.

Is this Console 9oin9 to re9ister MS2015 Desksets?

> 'SELECT': Yes 'CANCEL': No

Obtainin9 IP from DHCP server

Please wait...

IP obtained:

Please set an extension number to this phone.

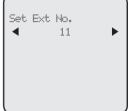

NOTE: This telephone provides minimal functionality during a power outage. When AC power is not available, many telephone features do not function. The telephone uses power from L1/2 jack to enable you to make and answer calls using only the corded handset on line 1.

# Console installation (stand-alone telephone)

This MS2085 console can be used as a stand-alone telephone without connecting it to MS2015 desksets via a router.

Follow the steps below to set up the console if you do not connect it to a router.

- 1. Follow the steps on pages 4-7 to connect the line cords and adjust the console's viewing angle.
- 2. When the screen displays Is this Console going to register MS2015 Desksets? 'SELECT': Yes 'CANCEL': No, press CANCEL. The screen displays Console is in standalone mode.
- The screen displays Please wait... and then Starting... It takes a while for the system to finish the startup. The console enters the idle screen when the startup is done.
- 4. Lift the handset. If you hear a dial tone, the installation was successful.

Is this Console 9oin9 to re9ister MS2015 Desksets?

> 'SELECT': Yes 'CANCEL': No

Console is in standalone mode

You may change the stand-alone telephone to a system telephone (with use of MS2015 deskset) at a later stage. Follow the steps below if you want to do so.

- 1. Connect the Ethernet cable between the console and the router (see pages 6-7 for details).
- 2. Follow steps 1-8 in **To enable the Auto set IP** under the **Network setup** section in the user's manual to obtain an IP automatically.

#### -OR-

If you cannot obtain an IP automatically and need to enter one manually, see steps 1-8 in **To enable the Set static IP** under the **Network setup** section in the user's manual for details.

3. You may now register MS2015 deskset to the console. See **Adding and registering desksets** in the user's manual for installation instructions.

# System setup

#### Prime line

Use this feature, also known as automatic line selection, to choose which line is automatically selected each time you lift the handset or press **SPEAKER** ♠ or **HEADSET** (if a corded headset is connected) to make an outside call. If you select **Auto**, the console picks up any plugged telephone line starting from Line 1.

## To set the prime line:

- 1. When the console is idle, press MENU/SELECT.
- Press MENU/SELECT again or ►/SKIP to select System Setup.
- Press ▲ or ▼ to scroll to Prime Line, then press MENU/SELECT or ►/SKIP.
- Press ▲ or ▼ to choose the desired line, then press
   MENU/SELECT or ►/SKIP. To exit without making changes, press CANCEL.

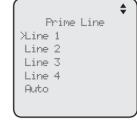

Set Ext to Ring

>Reception 12 ✓

Meetin9 room 23 ✓

Ext 25

Ext 26

Done

24 🗸

25

26

**NOTE:** If you install less than four telephone line cords to the console and select **Auto** as your **Prime line** setting, make sure you plug in your telephone line cords starting from L1/2 jack. Avoid having any unoccupied telephone jack between other occupied telephone jacks.

## Line group

You can set an extension or several extensions to receive incoming calls from a specific telephone line. Extensions that have not been selected will not ring when there is an incoming call from that specific line. For the auto attendant to work properly, you are recommended to include this console in the line group settings of all lines.

- 1. When the console is idle, press MENU/SELECT.
- 2. Press MENU/SELECT again or ►/SKIP to select System Setup.
- 3. Press ▲ or ▼ to scroll to Line Group, then press MENU/SELECT or ▶/SKIP.
- 4. Press ▲ or ▼ to choose the desired line and then press MENU/SELECT or ►/SKIP.
- 5. The screen displays **Set Ext to Ring**. Press ▲ or ▼ to scroll to the desired extension, then press MENU/SELECT. Repeat this step until all desired extensions are selected.
  - The extensions marked with a tick will ring when there is an incoming call from the line chosen in Step 4.
  - The extensions not marked with a tick do not ring when there is an incoming call from the line chosen in Step 4, unless the caller specifically tries to reach the extension through the auto attendant.
- 6. Press ▲ or ▼ to scroll to **Done**, then press **MENU/SELECT** to save the setting. To exit without making changes, press **CANCEL**.

# Telephone setup

## Ringer volume

Use this feature to set the ringer volume to one of six levels or turn the ringer off. When the ringer is off, the  $\triangle$  icon appears on the console screen. The MS2085 console stores the volume setting for all lines.

- 1. When the console is idle, press MENU/SELECT.
- Press ▲ or ▼ to scroll to Ringers, then press MENU/SELECT or ►/SKIP.
- 3. Press MENU/SELECT again or ►/SKIP to select Ringer Volume.
- 4. Press ▲, ▼, ◀/REPEAT, ▶/SKIP, or ▲VOLUME▼ on the console to adjust the ringer volume.
- Press MENU/SELECT to save the setting and return to the previous menu. To exit without making changes, press CANCEL.

#### -OR-

When the console is idle, press ▲VOLUME▼ to adjust the ringer volume, then press MENU/SELECT to save.

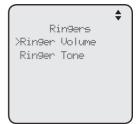

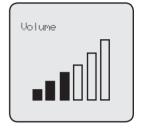

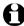

**NOTE:** The ringer volume also determines the ringer volume for intercom calls. If the console ringer volume is set to off, it is silenced for all incoming calls, including intercom calls.

# Ringer tone

Use this feature to choose one of the ten ringer tones for incoming calls. You can choose different ringer tones for different lines so you can easily identify which line is calling.

- 1. When the console is idle, press **MENU/SELECT**.
- Press ▲ or ▼ to scroll to Ringers, then press MENU/SELECT or ►/SKIP.
- 3. Press ▲ or ▼ to scroll to Ringer Tone, then press MENU/SELECT or ►/SKIP.
- 4. Press ▲ or ▼ to select the desired line (Line 1, Line 2, Line 3 or Line 4), then press MENU/SELECT or ►/SKIP.
- 5. Press  $\blacktriangle$  or  $\blacktriangledown$  to select the desired ringer tone.
- 6. Press MENU/SELECT or ►/SKIP to save the setting and return to the previous menu. To exit without making changes, press CANCEL or ◀/REPEAT.
- Repeat steps 4-6 above to choose ringer tones for other lines if desired.

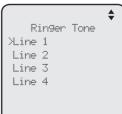

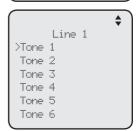

# Telephone setup

#### Set date/time

The answering system displays the date and time of the message while playing messages. Before using the answering system, set the date and time as follows.

Follow the steps below to set the month, day, year and time:

- 1. When the console is idle, press MENU/SELECT.
- 2. Press ▲ or ▼ to scroll to **Set Date/Time**, then press MENU/SELECT or ►/SKIP.
- 3. Use the dialing keys to enter the month (MM), day (DD) and year (YY). Press **◄/REPEAT** or **►/SKIP** to scroll between month, day and year.
- 4. Press MENU/SELECT to move to the time setting.
- 5. Use the dialing keys to enter the hour and minute.
- 6. Press **◀/REPEAT** or **▶/SKIP** to select **AM** or **PM**.
- Press MENU/SELECT to save the setting and return to the previous menu. To exit without making changes, press CANCEL.

Set Date 01/01/12 MM/0D/YY

Set Time 02:30 ◀ AM ▶

## LCD language

This feature allows you to change the language used for all screen displays. The language settings on the console and desksets are independent. By default, the language is set to **English**.

- 1. When the console is idle, press **MENU/SELECT**.
- 2. Press ▲ or ▼ to scroll to **Phone Settings**, then press MENU/SELECT or ►/SKIP.
- 3. Press ▲ or ▼ to scroll to LCD Language, then press MENU/SELECT or ►/SKIP.
- 4. Press ▲ or ▼ to select English, Français or Español.
- Press MENU/SELECT again to save the setting and return to the previous menu. To exit without making changes, press CANCEL.

Phone Settings
XLCD Language
Home area code
Key Tone
LCD Contrast
Tone/Pulse
Music on Hold

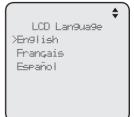

# Telephone operation

The telephone comes programmed to select the line automatically for calls when you do not press a line key. To override the automatic line selection setting, see **Prime line** on page 10 for details. When you answer a call, the telephone automatically selects the ringing line.

## Making and ending a call

## To make a call using the console:

- 1. Lift the handset or press **SPEAKER ●**).
  - -OR-

To override automatic line selection, press **LINE 1-LINE 4** for the desired line, then lift the handset.

2. Wait for a dial tone, then enter the telephone number. The screen displays the elapsed time as you talk (in hours, minutes and seconds).

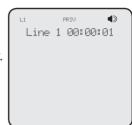

## To end a call using the console:

- Place the handset on the console to hang up.
  - -OR-
- Press the corresponding line key (LINE 1-LINE 4).
  - -OR-

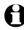

**NOTE:** The elapsed time is not affected by accessing services from your telephone service provider.

# On hook dialing (predialing)

- 1. Enter the telephone number. Press **DELETE** to make corrections.
- 2. Lift the handset or press **SPEAKER** ◆ to dial.
  - -OR-

To override automatic line selection, press **LINE 1-LINE 4** for the desired line, then lift the handset.

# Answering a call

Lift the handset, or press the corresponding line key (LINE 1-LINE 4), SPEAKER ♠D, HEADSET or the ON/OFF button on a registered cordless headset to answer an incoming call.

# Temporary ringer silencing

When the telephone is ringing, you can temporarily silence the ringer of the console without disconnecting the call. Press **MUTE** to silence the ringer. The next call rings normally at the preset volume.

# Options while on calls

## **Call waiting**

If you subscribe to call waiting service with your telephone service provider, you hear a beep if someone calls while you are in the middle of a call.

- Press FLASH to put your current call on hold and take the new call.
- Press FLASH at any time to switch back and forth between calls.

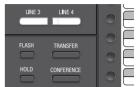

#### Volume control

Use this feature to set the listening volume to one of six levels for each of the listening options (corded handset, corded headset and speakerphone). All settings are independent. While on a call, press ▲VOLUME▼ to adjust the listening volume.

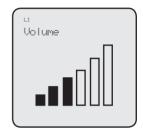

# Redial

The last 10 telephone numbers dialed (up to 30 digits) are stored in the console.

# To view the 10 most recently dialed numbers

- Press AUTO REDIAL to enter the redial list and display the most recently called number.
- 2. Press  $\triangle$  or  $\nabla$  to view other recently called numbers.
- 3. Press CANCEL to exit the redial list.

#### To redial a number

- When the desired number displays on the screen, lift the handset, press SPEAKER ◆ or HEADSET.
- To override automatic line selection, press **LINE 1-LINE 4** for the desired line, then lift the handset.

# Conference call

The system can support 5-way conference with a maximum of one outside call and four system extensions (including the initiating party), or two outside calls and three system extensions (including the initiating party). The outside call must be established first because an intercom call cannot be placed on hold.

There are two ways to establish a conference call.

# A. Inviting parties using Intercom

The party who initiates the conference invites other system extensions to join the conference by using intercom after establishing the first outside call.

-OR-

## B. Join a call in progress

Other system extensions can join the call in progress by pressing the line key which is currently in use for the conference to join the call.

## A. Inviting parties using Intercom

- 1. Make or answer an outside call.
- Press another available line key to make another outside call. The original outside call is put on hold. When the external party picks up, you can have a private conversation with that party.

#### -OR-

Press INTERCOM. The outside call is put on hold. Press ▲ or ▼ to scroll to the desired extension, or enter the desired extension number directly. The called extension picks up the intercom call. You can now have a private conversation with that extension.

Conf. 00:00:00

L1:8002223111
L2:8662884268

- 3. Press **CONFERENCE** at any time to begin the conference call.
- 4. If necessary, repeat steps 2-3 above to invite another system extension to join the conference until the maximum capacity is reached.
- 5. Place the corded handset on the console or press PEAKER if you are using speakerphone to hang up. If the party who initiates the conference call hangs up, the conference call will be ended. The call will also be ended when all parties hang up.

# To drop an outside line

• If you want to drop an outside line during a conference call, press the corresponding line key (LINE 1-LINE 4).

#### -OR-

If the other end of the outside line hangs up the call, press the
corresponding line key (LINE 1-LINE 4) to release that line for other
system extension use.

**NOTE:** If you want to start a conference with two outside calls, make sure you have invited two outside calls before inviting any system extensions

# Conference call

# B. Join a call in progress

- 1. Make or answer an outside call on the console, then press **MENU/SELECT**.
- 2. Press MENU/SELECT to select Call Privacy on your console.
- 3. Press ▲ or ▼ to choose Off, then press MENU/SELECT.
- 4. Any system extension can join the call by pressing the line key currently in use to join the conference. Each time when there is an extension joined the conference, you have to turn off the call privacy setting (steps 2-3 above) on that extension if you want another extension to join the call.
- 5. If necessary, repeat step 4 until the maximum capacity is reached.
- 6. Place the corded handset on the console or press **SPEAKER** ◆ if you are using speakerphone to hang up. The call will be ended when all parties hang up.

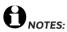

- If the system extension which initiated the call does not turn off the call privacy setting and you try to join that call, your deskset screen displays **Line is not available at this time**.
- We recommend you to have no more than five parties in a conference all. A conference call
  can hold more than five parties but the performance of the call is not quaranteed.
- If you have answered another outside call during a conference and want to resume the
  original call, end the existing call first, then lift the corded handset, or press SPEAKER ■
  or CONFERENCE.
- If you are experiencing difficulty in using the conference features on this telephone, please
  consider using AT&T's complete line of teleconference services to find a solution that best
  meets your needs. AT&T TeleConference Services reduces travel time and expenses while
  increasing productivity wherever people are located, enabling you to host truly virtual
  meetings and share important information in real time. To sign up for AT&T TeleConference
  Services, go to: www.att.com/orderconference for details.

# Intercom

You can use the intercom feature for conversations between the console and a system deskset, or between two system desksets.

The console and each deskset in the telephone system MUST be assigned a unique extension number for the intercom feature to work. The assignment is done when the console is initially set up.

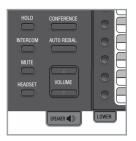

#### Make an intercom call to an extension

- 1. Press **INTERCOM** on the console when it is idle.
- 2. Press ▲ or ▼ to scroll to a desired extension, then press MENU/SELECT.

#### -OR-

Use the dialing keys to dial the extension number.

3. The console displays **Intercom to: XX** (**XX** represents the extension number of the destination device).

# Intercom to: XReception 12 Meetin9 room 13 Ext 14 14 Ext 15 15 Ext 16 16 Ext 17 17

#### -OR-

If you have assigned extension numbers as one-touch entries (see **Assign a one-touch** entry in the user's manual), you can initiate an intercom by pressing the desired one-touch button.

- 1. When the console is idle, press the desired one-touch button, or press **LOWER** then the desired one-touch button.
- 2. The console displays **Intercom to: XX (XX** represents the extension number of the destination device).

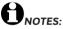

- Before the intercom call is answered, you can cancel the intercom by pressing SPEAKER In CANCEL.
- You cannot intercom an extension that is on a call.
- If all four telephone lines are in use, the intercom feature is not available.

#### Answer an intercom call

When you receive an intercom call, you hear a ringing tone and your screen displays **Intercom from: XX (XX** represents the extension number of the calling device). Lift the handset or press **SPEAKER** ◀ > to answer.

#### End an intercom call

Place the handset back to the console or press **SPEAKER**  $\P$  if you are using the speakerphone.

# Answer an incoming call during an intercom call

If you receive an incoming outside call during an intercom call, there is an alert tone.

To answer the call, press the corresponding line key (**LINE 1-LINE 4**). The intercom call ends automatically.

18

## One touch

This telephone has 32 one- and two-touch memory locations (speed dial locations) where you can store the phone numbers or system extension numbers you wish to dial more quickly. You can store up to 30 digits in each location.

You can access the first 16 locations using only the one-touch buttons. To access the remaining 16 locations, press **LOWER** and then the one-touch button for the desired location. You might wish to write the names, telephone numbers, or extension numbers of the one-touch entries on the directory card, using the light gray spaces for the upper 16 locations and the white spaces for the lower 16 locations.

## Assign a one-touch entry

Use the following steps to program the one-touch keys.

- 1. When the console is idle, press **MENU/SELECT**.
- Press ▲ or ▼ to scroll to One Touch, then press MENU/SELECT or ►/SKIP.
- Press ▲ or ▼ to scroll to Program, then press MENU/SELECT or ►/SKIP.
- 4. The screen displays Enter Number:
- 5. Use the dialing keys to enter a telephone number (up to 30 digits) or an extension number.
  - Press **DELETE** to delete a digit.
  - Press 
     /REPEAT or 
     /SKIP to move the cursor to the left or right.
  - You can include a pause while storing a dialing sequence that requires one during actual dialing.
     Press ▲ or ▼ to choose ♦Add pause, then press MENU/SELECT. A P appears on the screen.
  - Store a signal for switching to temporary tone signaling. If you have dial pulse (rotary) service, this signal is required for some special services. Press ▲ or ▼ to choose ◆Send tone, then press MENU/SELECT. A T appears on the screen. All numbers you enter after this will send touch-tone signals during dialing.

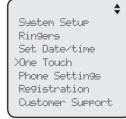

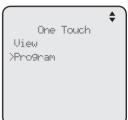

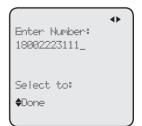

# One touch

# Assign a one-touch entry (continued)

- You can store the flash signal required by some special services as part of a dialing sequence. Press ▲ or ▼ to choose ◆Add flash, then press MENU/SELECT. A F appears on the screen. Continue storing the number as usual.
- 6. Press ▲ or ▼ to choose **Done**, then press **MENU/SELECT** to save the setting and return to the previous menu. To exit without making changes, press ▲ or ▼ to choose **Cancel**, then press **MENU/SELECT**, or press **CANCEL** to return to the previous menu.
- The screen displays Press a 1-touch key to save the number.
- 8. Press the desired one-touch key to store the telephone number in the upper location.

#### -OR-

Press **LOWER**, then press the desired one-touch key to store the telephone number in the lower location.

 The screen displays Number saved to 1-touch key briefly, and then One Touch #XX (X represents the one-touch location) and the telephone number or extension number.

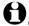

NOTE: If the one-touch location already has an assigned number, the screen displays Replace 1-touch key memory? Press MENU/SELECT to replace the old number with the new one.

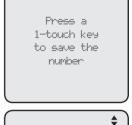

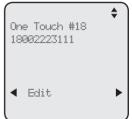

# To dial a one-touch entry

When the console is idle, press the desired one-touch button for the destination party in the upper location.

#### -OR-

When the console is idle, press **LOWER** then press the one-touch button for the destination party in the lower location.

The console dials the one-touch number using the speakerphone.

# Create directory entries

## Create a new directory entry

Use the following steps to store a name and number in the directory.

- 1. When the console is idle, press **DIRECTORY**.
- 2. The console shows a summary with the number of directory entries stored. Press **MENU/SELECT** to add an entry.

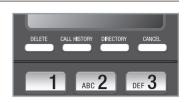

3. The screen displays Enter Name. Use the dialing keys to enter the name (up to 15 characters). Each time you press a key, the character on that key appears. When entering a name in the directory, the first letter of each word is automatically capitalized. Additional key presses produce other characters on that key. See the chart below.

| Dialing<br>keys | Characters by number of key presses |   |   |   |   |   |   |   |   |    |    |
|-----------------|-------------------------------------|---|---|---|---|---|---|---|---|----|----|
|                 | 1                                   | 2 | 3 | 4 | 5 | 6 | 7 | 8 | 9 | 10 | 11 |
| 1               | 1                                   |   | - |   | ( | ) | * | # | & | /  | ,  |
| 2               | а                                   | b | С | Α | В | С | 2 |   |   |    |    |
| 3               | d                                   | е | f | D | Е | F | 3 |   |   |    |    |
| 4               | g                                   | h | i | G | Н | I | 4 |   |   |    |    |
| 5               | j                                   | k | l | J | K | L | 5 |   |   |    |    |
| 6               | m                                   | n | 0 | М | N | 0 | 6 |   |   |    |    |
| 7               | р                                   | q | r | S | Р | Q | R | S | 7 |    |    |
| 8               | t                                   | u | V | Т | U | V | 8 |   |   |    |    |
| 9               | W                                   | Х | у | Z | W | Х | Υ | Z | 9 |    |    |
| 0               | Space                               | 0 |   |   |   |   |   |   |   |    |    |
| *               |                                     | · |   |   |   |   |   |   |   |    |    |
| #               |                                     | · |   |   |   |   |   |   |   |    |    |

- Press **DELETE** to delete a character.
- Press 
   /SKIP to move the cursor to the left or right.
- Press 0 to add a space.
- Press MENU/SELECT to save. The screen displays Enter Number. Use the dialing keys to enter the number (up to 30 digits).
  - Press **DELETE** to delete a digit.
  - Press ◀/REPEAT or ▶/SKIP to move the cursor to the left or right.

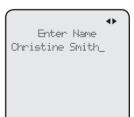

# Create directory entries

# Create a new directory entry (continued)

- Store a signal for switching to temporary tone signaling. If you have dial pulse (rotary) service, this signal is required for some special services. Press ▲ or ▼ to choose +Send tone, then press MENU/SELECT. A T appears on the screen. All numbers you enter after this will send touch-tone signals during dialing.

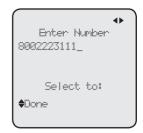

- 5. Press ▲ or ▼ to scroll to **Done**, then press **MENU/SELECT**. To exit without making changes, press **CANCEL**.

# Search directory

## Search by name

Follow the steps below to search for directory entries on the console.

- 1. Press **DIRECTORY** on the console. The screen displays a summary with the number of directory entries stored.
- 2. Press ▲ or ▼ to browse through the directory.
- 3. When a name appears, press the dial pad keys (2-9) to start a name search.
  - The directory shows the first name beginning with the first letter associated with the dial pad key, if there is an entry in the directory beginning with that letter. If there is no entry matching the letter you press, it remains in the current entry.
- 4. To see other names starting with the letters on the same dial pad key, keep pressing the key. The names appear in alphabetical order.

For example, if you have the names **Jennifer**, **Jessie**, **Kevin** and **Linda** in your directory:

- If you press 5 (JKL) once, you see Jennifer.
- If you press 5 (JKL) twice, you see Kevin.
- If you press 5 (JKL) three times, you see Linda.
- To view **Jessie**, press **▼** while **Jennifer** is displayed.

# Display dial

When a number is displayed on the screen, you can dial the number by lifting the corded handset, pressing ◆∋ SPEAKER or the desired line key (LINE 1-LINE 4).

# Caller ID operation

#### Review the caller ID information

- When the console is idle, press
   CALL HISTORY. The console displays
   XX New calls (the number of missed call) and
   XX calls (the total number of missed calls and reviewed calls).
- 2. Press ▲ or ▼ to review the caller ID information. The caller ID entries are stored in reverse chronological order starting with the most recent entry.
- 3. To exit without making changes, press CANCEL.

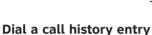

When in the caller ID history, press ▲ or ▼ to browse the number you wish to call.

DEF 3

2. Lift the handset or press ◆ SPEAKER.

-OR-

To override automatic line selection, press the desired line key (LINE 1-LINE 4), then lift the handset to call.

# Save a caller ID entry to the directory

- 1. When in the caller ID history, press ▲ or ▼ to browse the desired number to save.
- 2. Press MENU/SELECT, then press ▲ or ▼ to choose Copy to DIR.
- Press MENU/SELECT. The screen displays Enter Name. Use the dialing keys to edit the name.
  - Press **DELETE** to delete a character.
  - Press ◀/REPEAT or ►/SKIP to move the cursor to the left or right.
- 4. Press MENU/SELECT to save. The screen displays Enter Number. Use the dialing keys to edit the number.
  - Press **DELETE** to delete a digit.
  - Press ◀/REPEAT or ▶/SKIP to move the cursor to the left or right.
  - You can include a pause while storing a dialing sequence that requires
    one during actual dialing. Press ▲ or ▼ to choose ◆Add pause, then press
    MENU/SELECT. A P appears on the screen.

# Caller ID operation

## Save a caller ID entry to the directory (continued)

- Store a signal for switching to temporary tone signaling. If you have dial pulse (rotary) service, this signal is required for some special services.
   Press ▲ or ▼ to choose ◆Send tone, then press MENU/SELECT. A T appears on the screen. All numbers you enter after this will send touch-tone signals during dialing.
- Press ▲ or ▼ to scroll to Done, then press MENU/SELECT. To exit without making changes, press CANCEL.

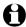

**NOTE**: You will need to change how a caller ID number is dialed if the entry does not appear in the correct format. Caller ID numbers might appear with an area code that might not be necessary for local calls, or without a 1 that might be necessary for long distance calls.

#### **Delete entries**

# To delete a call history entry:

- 1. When in the caller ID history, press ▲ or ▼ to scroll to the number you wish to delete.
- 2. Press **DELETE** to delete the shown entry from the caller ID history.
- 3. The screen displays **Caller ID deleted**.

#### -OR-

- When in the caller ID history, press ▲ or ▼ to scroll to the desired number you wish to delete.
- Press MENU/SELECT, then press ▲ or ▼ to choose Delete.
- Press MENU/SELECT, the screen displays Caller ID deleted.

# To delete all caller ID history entries:

- 1. When the console is idle, press CALL HISTORY.
- Press DELETE. The screen displays All calls deleted, then returns to the idle screen.

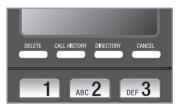

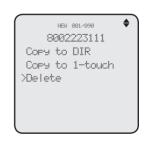

# Auto attendant setup

#### Record the auto attendant announcement

#### To record the announcement:

- 1. When the console is idle, press ANS SYS.
- 2. Press ▲ or ▼ to scroll to Auto Attendant, then press MENU/SELECT or ▶/SKIP.
- 3. Press ▲ or ▼ to scroll to Announcement, then press MENU/SELECT or ►/SKIP.
- Press ▲ or ▼ to choose Day OGM 1, Day OGM 2, Day OGM 3, Night OGM or Directory OGM, then press MENU/SELECT or ►/SKIP.
- Press ▲ or ▼ to scroll to Record, then press MENU/SELECT or ►/SKIP.
- Facing the console, record your announcement.
   The screen displays Record OGM and the time elapsed. Press MENU/SELECT to select STOP to stop recording.

0

**NOTE**: Announcements shorter than two seconds are not recorded.

Auto Attendant Auto ATT ON/OFF Auto ATT Delay >Announcement Delete all ms9s Reset Auto ATT

Announcement
>Day OGM 1
Day OGM 2
Day OGM 3
Night OGM
Directory OGM

Day OGM 1
Start/End Time
Play
XRecord
Reset

Record OGM
00:15

Select to:

STOP

# Auto attendant operation

## Auto attendant (AA) flow chart

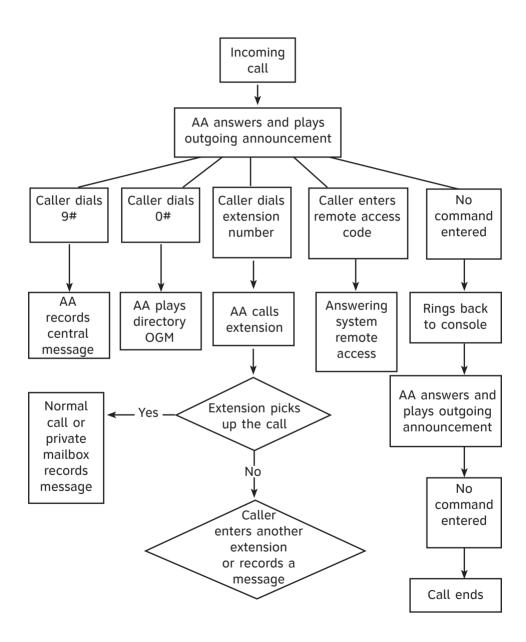

# Answering system operation

## Message playback

From the console, you can play the messages in both the central and private mailboxes.

You can choose to play the new messages only or play all messages (new messages and old messages).

Before playing each message, the system announces the date and time of the recording. After the last message, you hear, "End of the messages."

## To listen to messages in the mailbox:

- 1. While the console is idle, press ANS SYS.
- 2. Press ▲ or ▼ to choose Play Messages, then press MENU/SELECT or ►/SKIP.
- Press ▲ or ▼ to choose Central Mailbox or Private Mailbox, then press MENU/SELECT or ▶/SKIP.
- Press ▲ or ▼ to choose Play new msgs to play the new messages only or Play all msgs to play all the messages in the mailbox.
- 5. Press MENU/SELECT or ►/SKIP to play the messages.
- 6. The system announces the number of messages, date and time the message received, then starts playing the messages. If there are no messages in the mailbox, the system announces, "No new messages." if you have chosen Play new msgs, or "No messages." if you have chosen Play all msgs.

Play Messages >Central Mailbox Private Mailbox

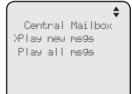

# **Options during playback**

When a message is playing, you can adjust the playback volume, skip, repeat, or delete the message.

# When a message is playing on the console:

- Press ▲/VOLUME or VOLUME/▼ to adjust the message playback volume.
- Press >/SKIP after the date and time announcement to skip to the next message.
- Press 
   /REPEAT to repeat the current message. Immediately press
   /REPEAT after the date and time announcement to hear the previous message.
- Press ▲ or ▼ to scroll to Stop, then press MENU/SELECT to stop the
  message playback, or select Start then press MENU/SELECT to start the
  message playback.
- Press **DELETE** after the date and time announcement to delete the message. The system announces "Message deleted."

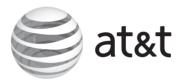

www.telephones.att.com